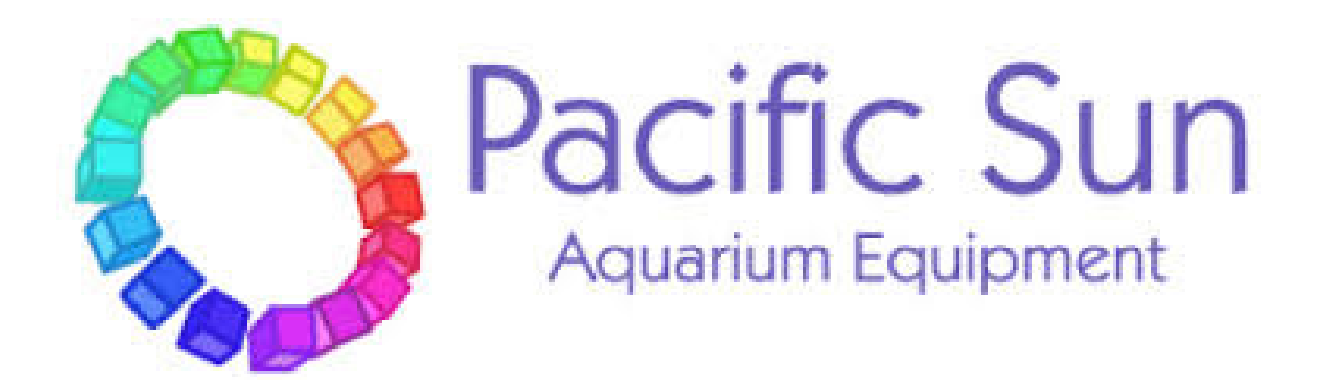

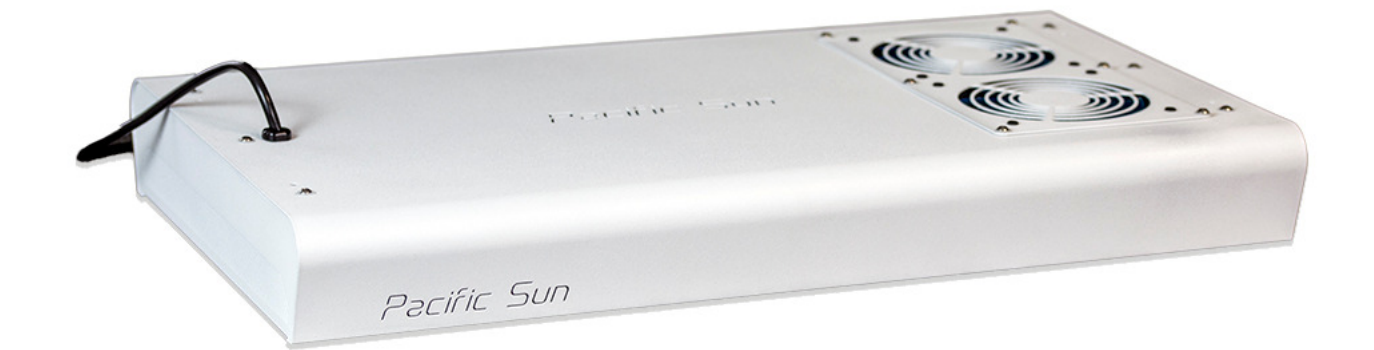

# Luminária T5 Althea

Manual de Instruções

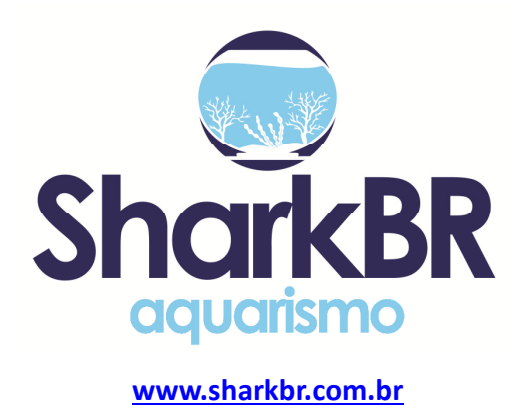

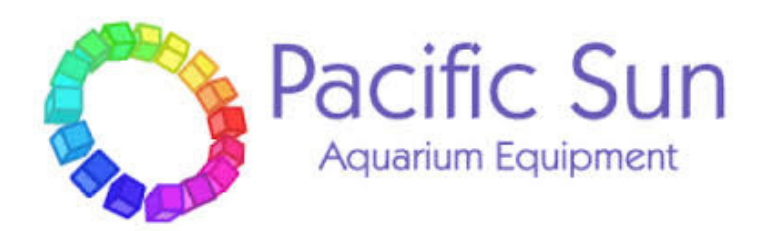

Estimado cliente,

Obrigado pela compra de uma luminária **Pacific Sun Althea T5.**

Com a compra desta unidade, você selecionou um produto de alta qualidade. Projetado especificamente para fins aquarísticos e testado por especialistas. As luminárias Pacific Sun são fabricadas com materiais de alta qualidade e feitas para durar! Podem ser programadas para obter detalhes mais finos, no entanto, existem algumas etapas iniciais que precisam ser tomadas para obter o melhor desempenho de sua lâmpada. Para obter melhores resultados, leia atentamente este manual de instruções antes de instalar o reator em seu sistema.

Durante ou após a instalação, não hesite em contactar a nossa equipa de suporte técnico em info@pacificsun.eu se tiver alguma dúvida sobre o seu novo reactor de cálcio.

Equipe Pacific Sun

## *Configurando sua Luminária*

Recomendamos que você ligue e conecte ao software sua luminária antes de instalá-la no seu aquário, para garantir que tudo funcione conforme o esperado.

## *Após abrir a caixa*

Na caixa, você deve encontrar: 1) A luminária 2) Cabo de ligação / alimentação 3) Kits suspensos Ligue a luz à tomada elétrica. Dependendo do horário e das configurações pré-programadas, todas as lampadas T5 poderão acender.

## *Na luminária*

No lado menor da luminária há uma porta USB, botão de reinicialização e dois LEDs.

1) Botão de reinicialização - permite gerar sinal de reinicialização (durante a atualização de firmware etc). 2) luz LED vermelho / verde. Led verde - lâmpada trabalhando no modo "normal". Piscando vermelho / verde configurações padrão, etc.

3) A porta USB é para atualização de firmware do controlador interno.

4) Porta do cabo de alimentação T5 (dependendo do país - pode ser a versão EUA / UE)

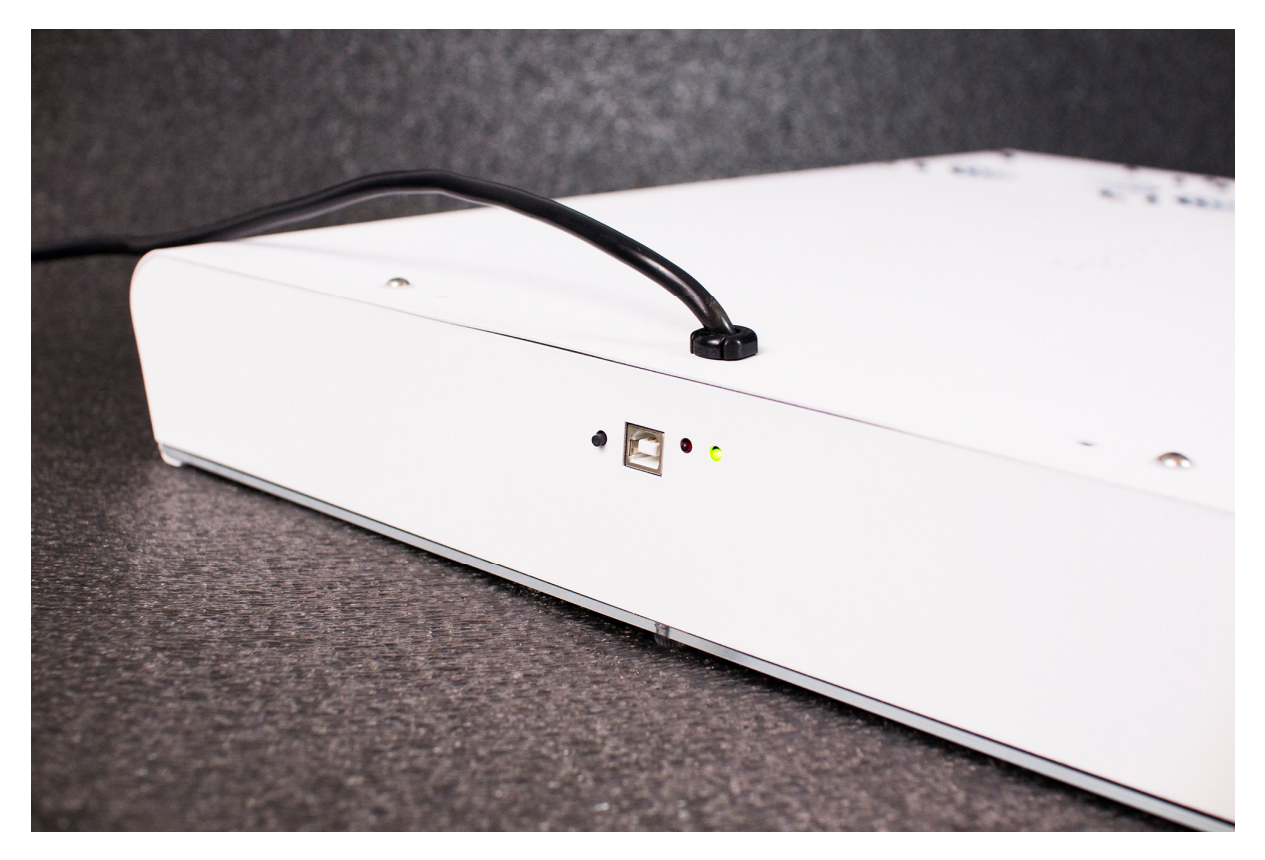

Siga a seção Conectar a Luminária ao seu celular / tablet e Usando o Software por etapas para completar os testes iniciais.

#### *Local de Instalação*

A instalação adequada é o primeiro passo para usar com sucesso sua nova luminária e atingir anos de desempenho. O quadro da lâmpada é fabricado em aço inoxidável revestido com pintura eletrostática em pó, e é muito resistente; no entanto, eles não são à prova de água. Portanto, é necessário manter a lâmpada a uma distância segura de respingos de água, ou qualquer outro lugar onde possa molhar. A luminária deve ser instalada em uma área devidamente ventilada para permitir que os ventiladores internos arremessem o ar através da parte superior da luminária e extraia o ar quente dos lados. Certifique-se de que a admissão e o escape tenham uma folga adequada para ventilação correta.

Lembre-se sobre o uso de vidro de proteção contra respingos.

#### *Kit Pendante*

1) Dois pontos de fixação do teto são necessários para suspender a luminária. Certifique-se de que os parafusos / fixadores estão devidamente fixados na sua superfície de montagem.

2) Dois pontos de fixação nas extremidades menores de cada luminária se juntam. Passe os parafusos do kit pendurado até a parte inferior da luminária, dentro das porcas do kit suspenso.

3) O cabo de aço deve ser passado através do suporte de teto redondo e em forma de cúpula e travado no interior. Outra extremidade da montagem do teto é parafusada / fixada ao teto.

4) A extremidade livre do cabo de aço passa pelo lado da mola da "pinçadeira de cabo" (cano cromado) e sai da ranhura do lado.

5) Agora, o conjunto do kit suspenso do fio está completo. Certifique-se de que todos os pontos são seguros para a fixação e sustentação da luminária.

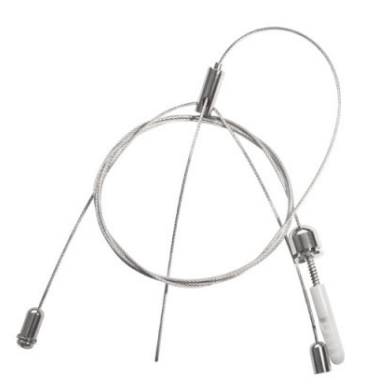

#### *Conectando seu Celular / Tablet*

As luminárias Pacific Sun são controladas usando uma conexão WiFi entre a lâmpada e seu dispositivo móvel (com sistema iOS / Android).

Ambos os aplicativos (para iOS / Android) são praticamente iguais e oferecem possibilidades de controle similares. Usando uma aplicação dedicada, você pode ajustar os tempos individuais de ligar / desligar para cada par de lâmpadas T5, ajustar a velocidade dos ventiladores de refrigeração e verificar / reiniciar o controle de vida das lâmpadas.

#### *Etapas*

1) Instale o aplicativo apropriado para o seu dispositivo - iOS ou Android. Você pode encontrá-los no Google Play Store ou iTunes App Store.

2) Depois de ligar a luminária - dentro de alguns segundos você deve localizar (usando seu celular / tablet) a rede WiFi chamada Althea\_T5\_xxxxx onde os números xxxxx significam o número de série do módulo Wifi. Não existe uma senha padrão para a rede Althea Wifi. Se você não conseguir se conectar à rede durante a configuração - desligue / ligue o módulo Wifi no celular / tablet e tente novamente. Lembre-se de que sua lâmpada está funcionando no modo WiFi AP - no entanto, ela pode ser desligada para o modo Station (e a lâmpada pode ser conectada à sua rede WiFi local / doméstica)

3) Agora inicie seu aplicativo - e clique em Conectar a luminária no botão apropriado. O endereço IP padrão da luminária no modo AP é 192.168.4.1

4) Se a conexão for bem-sucedida, você deve ver a janela do prompt com a confirmação de que você está conectado com a lâmpada. Agora, você pode alterar / ajustar as configurações da sua luminária. Após algum tempo de inatividade, seu aplicativo se desligará automaticamente da luminária. Para realizar qualquer alteração você precisará conectar novamente.

#### *Iniciando o Software*

O instalação do aplicativo cria um atalho para o software Pacific Sun na área de trabalho do seu celular / tablet. Clique nele e execute o software Althea T5.

As imagens mostradas abaixo podem ser diferentes do seu software com base na versão que você está usando, no entanto, as principais funcionalidades permanecem as mesmas (todas as mudanças dependem da versão atual da versão e da resolução da tela).

Clique nos botões READ para recuperar as configurações armazenadas na lâmpada.

#### *Atualizando o Firmware*

A equipe Pacific Sun está dedicada a fornecer o melhor suporte e recursos possíveis. Isso, por sua vez, significa que há versões mais recentes de firmware e software que estão sendo produzidos em uma base contínua. Os usuários têm a opção de atualizar para um firmware mais novo se assim o optarem por fazê-lo.

Nota: Certifique-se de fazer o upload de um firmware aplicável ao modelo da sua luminária. Lâmpadas diferentes (apenas T5, 3 canais, 8 canais, 9 canais) possuem firmware diferentes. Instalar um firmware incorreto pode danificar sua luminária. Entre em contato no **service@pacific-sun.eu** se precisar de assistência para determinar o firmware correto.

**Nota: Você precisará do cabo USB tipo B para executar a atualização do firmware. Esse cabo não está incluso** 

#### **no pacote. Para obter informações detalhadas sobre como atualizar o firmware, entre em contato diretamente com nosso serviço (envie e-mail para service@pacific-sun.eu)**

#### *Guia de Conexão*

Quando o software for iniciado, mude para a guia **Conectar (Connection)**. Nesta guia você encontrará os seguintes botões:

1) **Conecte com a luminária (Connect with lamp)** - permita a conexão com a lâmpada usando o endereço IP definido.

2) **Reiniciar Luminária (Reset lamp)** - gere sinal de reset suave (necessário durante o procedimento de firmware, etc.).

3) **IP padrão (Default IP)** - restaure o endereço IP padrão da luminária na guia de conexão.

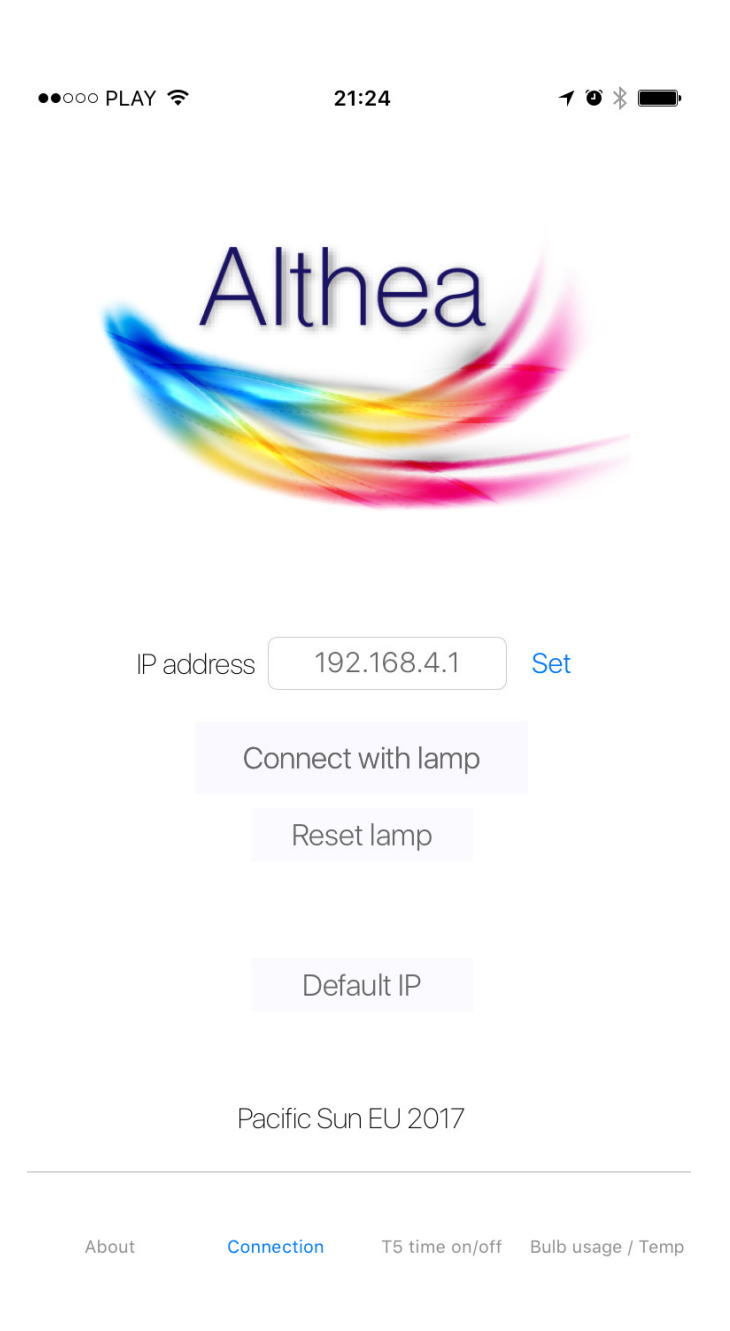

## *Sobre (About)*

Nesta guia você pode verificar a versão mais recente do firmware instalado no seu controlador da luminária (clicando no botão da Versão do firmware / Check firmware).

Há também informações básicas de hardware sobre controle da luminária / versão de software.

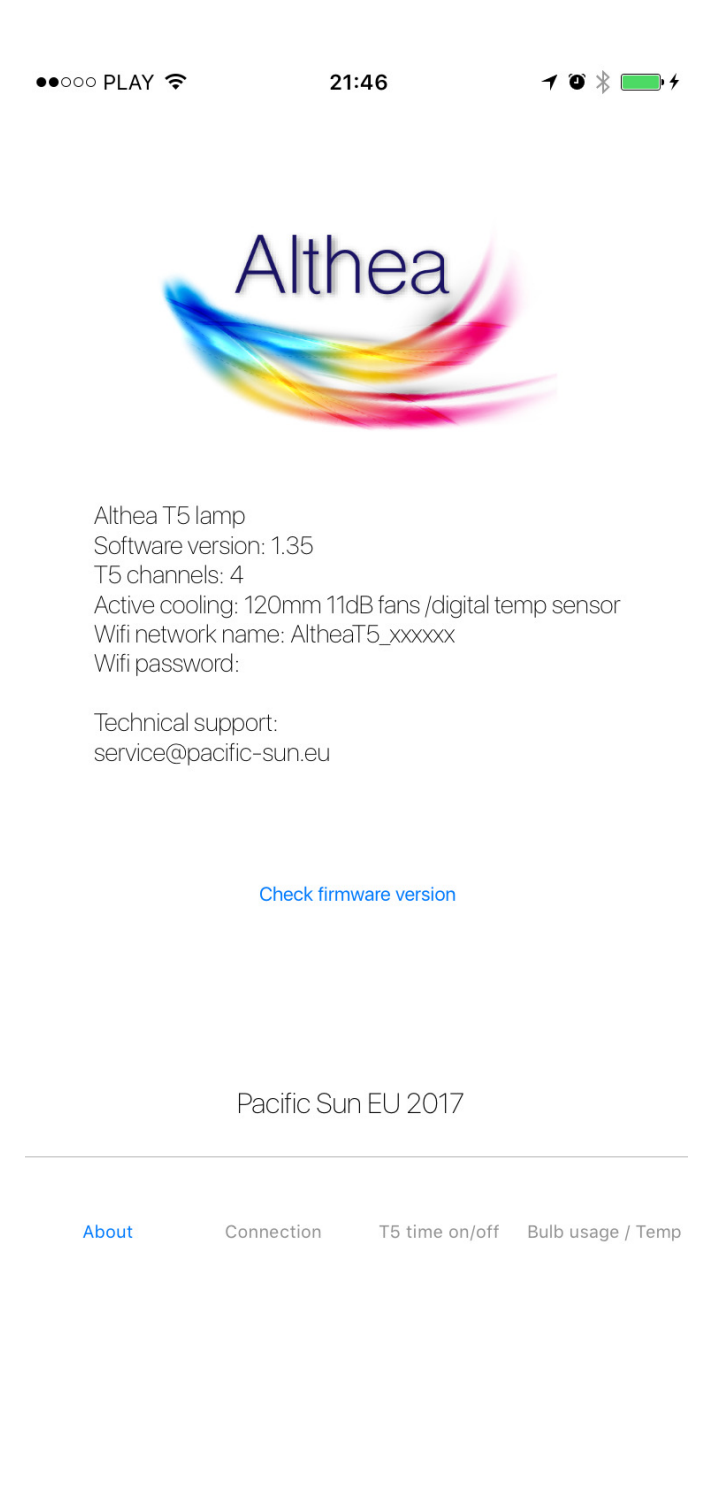

# *T5 Timer on/off*

Selecione a opção de lampada T5 desejada, bem como o tempo de desligamento para cada canal separadamente.

Para definir o tempo desejado, clique no rótulo de tempo correspondente para cada canal e confirme na janela do prompt clicando no botão Salvar.

Clique no botão de **Configurações de leitura (Read settings)** se desejar ler os tempos reais de ativação / desativação salvos na memória da luminária.

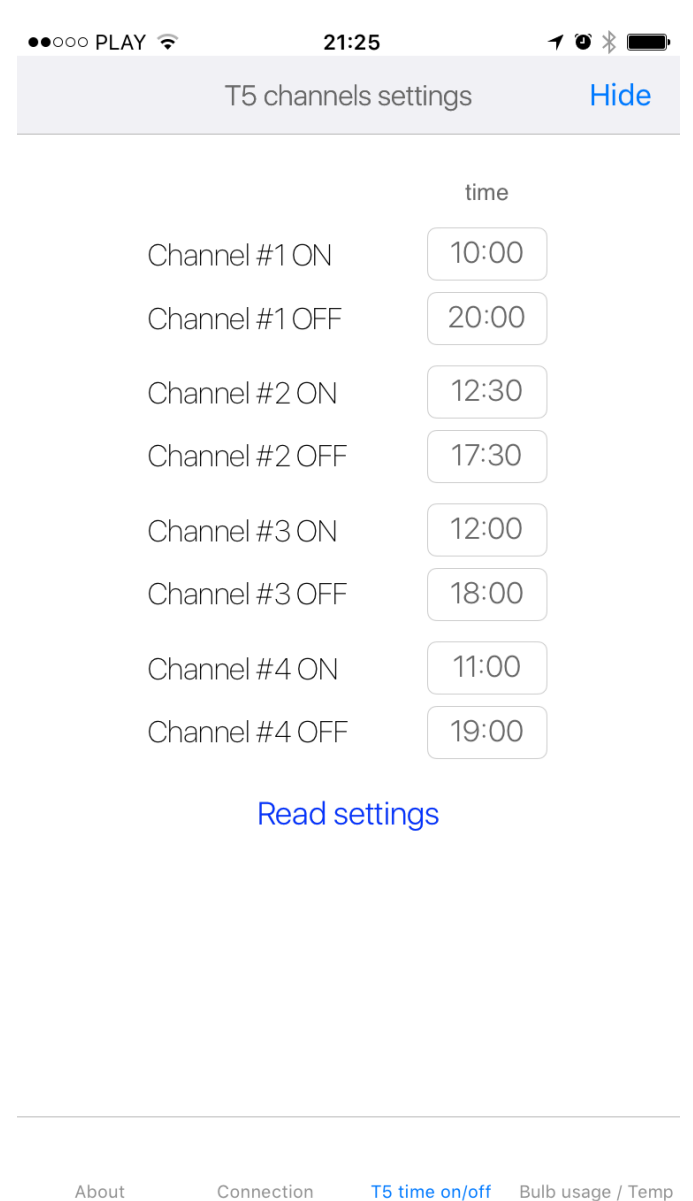

# *Uso da Lampada / Temperatura (Bulb usage / Temp)*

Nesta guia você pode verificar o uso para cada par de lâmpadas T5 separadamente. Todos os tempos são calculados usando tempos de ativação / desativação definidos na guia de **T5 tempo ligada / desligada (T5 time** 

**on/off).** Os tempos de uso dependem do tipo de lâmpadas T5 - lâmpadas actínicas (como Pacific Sun Crystal Blue, ATI Blue Plus etc.) têm a vida útil mais longa (até 3000 horas) quando as lâmpadas tipo rosa (como Pacific Sun Pigment INT +, ATI Purple Plus etc) devem ter tempo definido por aproximadamente 1200-1400 horas. A vida das lâmpadas pode ser configurada na próxima guia (tempo de vida dos tubos / configurações gerais) **(Tubes life time/ General settings)**.

A parte inferior é daquela exibição de guia temperatura atual da lâmpada (temperatura do ar próxima da área de escape das lâmpadas T5). Para ler a temperatura real do ar - clique em Verificar temperatura **(Check temperature).** As lâmpadas T5 têm maior eficiência entre **34-36 graus Celsius.** 

A utilização da velocidade do ventilador de resfriamento inferior pode ser ajustada manualmente. Os ventiladores funcionam apenas durante o modo de luz do dia (pelo menos um par de lâmpadas T5 devem estar funcionando).

Velocidade automática **(Auto speed)** permite o ajuste automático da velocidade (apenas na versão Beta).

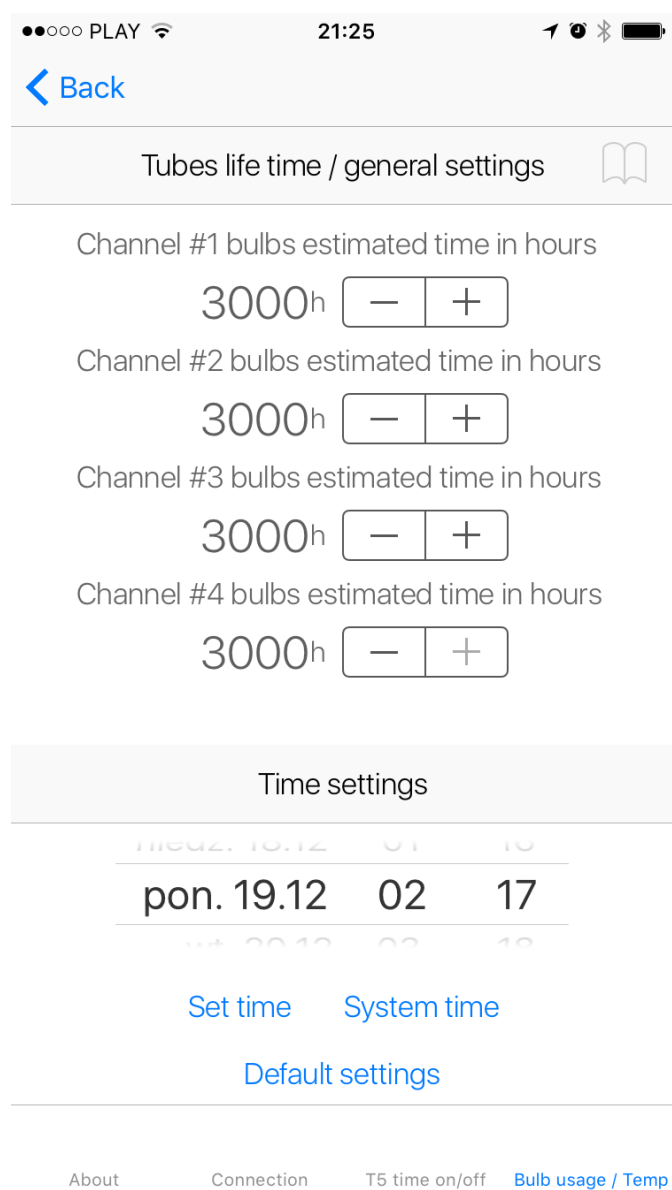

## *Tempo de Vida das Lâmpadas (Tubes life time) / Configurações gerais (general settings tab)*

Ajuste o tempo de vida da lâmpada T5 desejada (dependendo do tipo de lâmpada). Tempo útil sugerido para a maioria das lâmpadas populares: 1) lâmpadas actínicas (PS Crystal Blue, ATI Blue Plus) - 3000h 2) Lâmpadas roxas (PS Pigment INT +, ATI Purple Plus) - 1400h

#### 3) Lâmpadas diurnas (PS Spectra, PS Shallow Water, ATI Aquablue, ATI Coral Plus) - 2500h

#### *Confirguração de Tempo (Time settings)*

Botão **Ajuste de tempo (Set time)** - permite o ajuste do tempo no controlador da lâmpada.

Botão **Hora do sistema (System time)** - sincronize o tempo do controlador da lâmpada com a hora do relógio do dispositivo móvel (celular / tablet).

Botão **Configurações padrão (Default settings)** - Para colocar a lâmpada de volta às configurações padrão / de fábrica, clique no botão Configurações padrão. O computador interno irá reprogramar as configurações de fábrica. Quando o processo estiver completo, a lâmpada reiniciará automaticamente.

Para solução avançada de problemas, entre em contato com a equipe de suporte da Pacific Sun:

service@pacific-sun.eu

Copyright – Pacific Sun Sp. Z o.o. I Brygady Pancernej WP 10 84-200 Wejherowo Poland